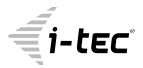

# **USB-C GIGABIT ETHERNET ADAPTER**

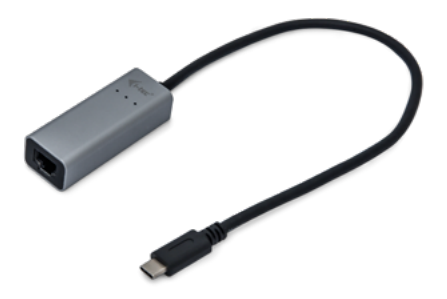

User guide • Gebrauchsanweisung • Mode d'emploi Manual de instrucciones • Manuale • Uživatelská příručka Instrukcje obsługi • Užívateľská príručka • Vartotojo vadovas Handleiding

P/N: C31METAL 25LAN

**EN** Please read the entire instruction manual carefully. Detailed manual is available on our website www.i-tec.pro in the tab. Manuals, drivers". In case of any issues, please contact our technical support at: support@itecproduct.com

**DE** Bitte lesen Sie das gesamte Handbuch sorgfältig durch. Die ausführliche Gebrauchsanweisung ist auch auf unserer Webseite www.i-tec.pro unter "Benutzerhandbücher, Treiber" bei diesem Produkt zu finden. Wenn Sie Probleme haben, kontaktieren Sie bitte unser Support-Team unter: support@itecproduct.com

**FR** Veuillez lire attentivement le manuel dans son intégralité. Un manuel détaillé est disponible sur notre site www.i-tec.pro sous l'onglet "Manuels, pilotes". Si vous avez des problèmes, veuillez contacter notre équipe support à support@itecproduct.com

**ES** Por favor, lea atentamente todo el manual. El manual detallado está disponible en nuestro sitio web, www.i-tec.pro bajo la pestaña "Manuales y controladores" de este producto. Si tiene algún problema, póngase en contacto con nuestro equipo de soporte en support@itecproduct.com

**IT** Leggere attentamente tutto il Libretto d'uso. Il Libretto d'uso è a disposizione anche sulla scheda "Manuali e strumenti" del nostro sito web: www.i-tec.pro. In caso di problemi rivolgersi al supporto tecnico: support@itecproduct.com

**CZ** Prosíme o pečlivé přečtení celého manuálu. Podrobný manuál je k dispozici na našem webu www.i-tec.pro v záložce "Manuály, ovladače" u tohoto produktu. V případě problémů se můžete obrátit na naši technickou podporu: support@itecproduct.com

**PL** Upewnij się, że uważnie przeczytałeś instrukcji obsługi. Szczegółowy podręcznik jest dostępny na naszej stronie internetowej<br><u>www.i-tec.pro</u> w zakładce "Instrukcje, sterowniki". W razie jakichkolwiek problemów, skontaktuj się z naszym serwisem pod adresem: support@itecproduct.com

**SK** Prosíme o dôkladné prečítanie celého manuálu. Podrobný manuál je k dispozícii tiež na našom webe www.i-tec.pro v záložke "Manuály, ovladače" pri tomto produkte. V prípade problémov sa môžete obrátiť na našu technickú podporu: support@itecproduct.com

**LT** Prašome įdėmiai perskaityti visą vadovą. Išsamų vadovą galite rasti mūsų svetainėje <u>www.i-tec.pro</u> šio produkto skyrelyje<br>"Manuals, drivers". Iškilus problemoms galite susisiekti su mūsų technine pagalba: support@itecproduct.com

**NL** Wij vragen u vriendelijk om de volledige handleiding zorgvuldig door te lezen. Een gedetailleerde handleiding van dit product is beschikbaar op onze website www.i-tec.pro onder het tabblad "Handleidingen en drivers". Mochten er zich problemen voordoen kunt u contact opnemen met ons supportcenter via support@itecproduct.com.

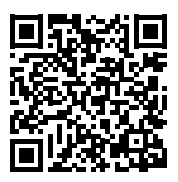

# **USB-C GIGABIT ETHERNET ADAPTER**

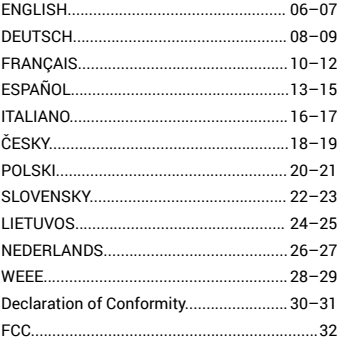

#### **SPECIFICATION:**

- 1x integrated cable with USB-C connector (28cm) for connecting to a notebook , table or PC
- 1x Ethernet 2,5GLAN RJ-45 port (Realtek RTL8156B)
- $\cdot$  OS: Windows 7/8/8.1/10, macOS, Linux, Android, Chrome OS
- Dimensions: 61 x 23 x 17 mm
- Weight: 35 g

#### **SYSTEM REQUIREMENTS:**

*Hardware requirements:* Device with a free USB-C or Thunderbolt™ 3 port *Operating system:* Windows 7 / 8 / 8.1 /10, macOS X, Linux, Android, Chrome OS

#### DESCRIPTION:

- **1.** RJ-45 port
- **2.** USB-C connector
- **3.** LED indication

#### **DRIVER INSTALLATION:**

*Windows Operating System:*

**It is not necessary to install device drivers.** The drivers are automatically installed from the system or Windows Update after the connection. In case of problems with the installation you can download the drivers on **www.i-tec.pro**

#### *Mac Operating System:*

**It is not necessary to install device drivers.** The drivers are automatically installed from macOS X after the connection. In case of problems with the installation you can download the drivers on **www.i-tec.pro**

#### **CONNECTION TO A NOTEBOOK/ PC**

Connect the adapter to an available network when the installation procedure is completed.

• Connect an Ethernet cable to the Ethernet port of the adapter, and then connect the other end of the Ethernet cable to an available network HUB, switch or router.

USB-C Gigabit Ethernet Adapter EN

• Connect the USB-C connector of the adapter to a free USB-C port of computer. Then a pop-up message will appear in the notification area indicating the installation is completed. If necessary, restart your notebook / PC.

#### **VERIFYING THE DRIVER**

#### **To verify the driver of the adapter, follow the steps below to open the Device Manager on Windows®**

- Windows® 1O: St art / Device Manager
- Windows® 7 / Windows® 8 / Windows® 8.1: Control Panel / System and Security / System I Device Manager
- In the Network adapters group, an item named "Realtek USB 2,5 Gbe Family Controller".

#### **To verify the driver of the adapter, follow the steps below to open the Device Manager on Mac®**

- Please connect the adapter to MacBook / PC.
- Click the System Preferences → Network → USB Gigabit Ethernet device / "USB 10/100/1G/2.5G LAN" active on line.

*Note: If there is a question*  $\frac{1}{\sqrt{2}}$  *or exclamation*  $\frac{1}{\sqrt{2}}$  *mark next to Ethernet adapter in Windows®, then the driver is not properly installed. P/ease delete the item, unplug the adapter and repeat the installation steps. We a/so recommend restarting your notebook/ PC.*

#### **SAFETY INSTRUCTIONS**

- Do not expose to extreme temperatures and air humidity
- Use the device on flat surfaces you will prevent it from slipping and falling to the ground.
- $\cdot$  Save the user manual for a possible use later.

In cooperation with the service department:

- Check functionality after falling to water or to the ground.
- Check functionality when the cover is broken.
- Send the device back if it does not work in accordance with the user manual.

#### **FREQUENTLY ASKED QUESTIONS**

Available on our website **www.i-tec.pro** on the "FAQ" tab of this product.

#### **SPEZIFIKATION**

- 1x integriertes Kabel mit USB-C-Anschluss (28 cm) zum Anschließen an ein Notebook, einen Tisch oder einen PC
- 1x Ethernet 2,5GLAN RJ-45 port (Realtek RTL8156B)
- Unterstützte BS: Windows 7 / 8 / 8.1 /10, macOS, Linux, Android, Chrome OS
- Maße: 61 x 23 x 17 mm
- Gewicht: 35 g

#### **SYSTEMANFORDERUNGEN Hardwareanforderungen:**

• Gerät mit freiem USB-C- oder Thunderbolt™ 3-Anschluss

#### **Betriebssystem:**

• Windows 7 / 8 / 8.1 /10, macOS X, Linux, Android, Chrome OS

#### **BESCHREIBUNG**

- **1.** RJ-45 port
- **2.** USB-C Konnector
- **3.** LED Kontrolleuchten

#### **TREIBERINSTALLATION**

#### *Windows BS:*

**Es ist nicht nötig, die Treiber zu installieren.** Nach dem Anschluss werden sie automatisch vom System oder Windows Update installiert. Falls Sie Probleme mit der Installation haben, laden Sie bitte die Treiber aus den Internetseiten **www.i-tec.pro** herunter.

#### *macOS:*

**Es ist nicht nötig, die Treiber zu installieren.** Nach dem Anschluss werden sie automatisch vom macOS X installiert. Falls Sie Probleme mit der Installation haben, laden Sie bitte die Treiber aus den Internetseiten **www.i-tec.pro** herunter.

#### **ANSCHLUSS AN NOTEBOOK / PC**

Nach der Installation schließen Sie den Adapter an Ethernet Netz.

- Schließen Sie ein hochwertiges Ethernet Kabel an den RJ-45 Port des Adapter und das andere Kabelende an den aktiven Teil
- 8 Ihres Netzes an HUB, Switch, Router (idealerweise mit Gigabit

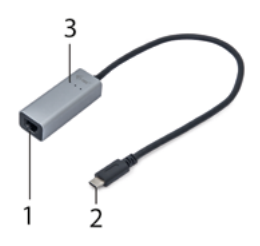

Geschwindigkeit, um die Adaptergeschwindigkeit maximal ausnutzen zu können).

• Schließen Sie den USB-C Adapteranschluss an einen freien USB-C Port von Notebook / PC an. Es wird die Treiberinstallation beendet und bei Bedarf führen Sie noch den Neustart Ihres Notebooks / PCs durch.

#### **TREIBERÜBERPRÜFUNG**

#### **Öffnen Sie den Geräte-Manager in Windows®**

- Windows 10: Start / Geräte-Manager
- Windows 7 / Windows 8 / Windows 8.1: Systemsteuerung / System und Sicherheit / System / Geräte-Manager
- Unter der Gruppe Netzwerkadapter wird (sollte) das Gerät als "Realtek USB 2,5GbE Family Controller" angezeigt.

#### **Öffnen Sie den Geräte-Manager in mac®**

- Schließen Sie den Adapter an macBook / PC an.
- Klicken Sie auf System Preferences → Network → USB Gigabit Ethernet Device / "USB 10/100/1G/2.5G LAN" – wird aktiv.

*Bemerkung: Symbole wie Fragezeichen oder Ausrufezeichen neben Ethernet Adapter in Windows zeigen eine unkorrekte Installation an. Entfernen (Deinstallieren) Sie bitte den Adapter vom System, schalten Sie ihn ab und dann wiederholen Sie die Installation nochmals. Wir empfehlen den Neustart von Notebook / PC durchzuführen.* 

#### **SICHERHEITSHINWEISE**

- Extremen Temperaturen und Luftfeuchtigkeit nicht ausstellen.
- Gerät auf flachen Unterlagen nutzen so vermeiden Sie Abrutschen und Sturz auf den Boden.
- Bewahren Sie das Benutzerhandbuch für spätere Verwendung auf.

In Zusammenarbeit mit der Serviceabteilung:

- Überprüfen Sie die Funktionsfähigkeit nach einem Sturz ins Wasser oder auf den Boden.
- Überprüfen Sie die Funktionsfähigkeit bei Bruch des Deckels.
- Reklamieren Sie das Gerät, wenn es nicht so funktioniert, wie im Benutzerhandbuch beschrieben.

#### **HÄUFIG GESTELLTE FRAGEN**

 $\alpha$ Verfügbar auf unserer Webseite **www.i-tec.pro** auf der Registerkarte "FAQ" dieses Produkts.

### **SPÉCIFICATION**

- 1x câble intégré avec connecteur USB-C (28 cm) pour se connecter à un ordinateur portable, une table ou un PC
- 1x Ethernet 2,5GLAN RJ-45 port (Realtek RTL8156B)
- Systèmes d'exploitation supportés :Windows 7 / 8 / 8.1 /10, macOS, Linux, Android, Chrome OS
- Dimensions :61 x 23 x 17 mm
- Poids :35 g

#### **EXIGENCES EN MATIÈRE DU SYSTÈME**

**Configuration matérielle requise:** Appareil avec port USB-C ou Thunderbolt™ 3 libre

**Système d'exploitation:** Windows 7 / 8 / 8.1 /10, macOS X, Linux, Android, Chrome OS

#### **DESCRIPTION**

- **1.** RJ-45 port
- **2.** Connecteur USB-C
- **3.** Voyant témoin lumineux LED

#### **L'INSTALLATION DES PILOTES INFORMATIQUES**

*Système d'exploitation Windows*  **Il n'est pas nécessaire d'installer les pilotes informatiques.** Après le

branchement, ils seront installés automatiquement du système ou de Windows Update. En cas de problèmes avec l'installation, veuillez télécharger, s'il vous plaît, les pilotes informatiques de notre page web **www.i-tec.pro**.

#### *macOS*

**Il ne faut pas installer les pilotes informatiques.** Après le branchement, ils seront installés automatiquement de macOS X. En cas de problèmes avec l'installation, veuillez télécharger, s'il vous plaît, les pilotes informatiques de notre page web **www.i-tec.pro**.

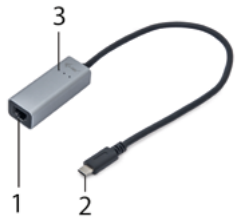

#### **BRANCHEMENT SUR L'ORDINATEUR PORTABLE / SUR L'ORDINATEUR DE BUREAU (PC)**

Une fois l'installation achevée, veuillez brancher l'adaptateur sur le réseau Ethernet, s'il vous plaît.

- Veuillez procéder au branchement d'un bout du câble Ethernet sur le port RJ-45 de l'adaptateur (jusqu'à ce que vous entendiez qu'il se produise un claquement) et, aussitôt après, veuillez procéder au branchement de l'autre bout sur l'élément actif de votre réseau – Concentrateur Ethernet HUB, switch commutateur réseau, router (le meilleur, c'est avec la vitesse Gigabit pour profiter au maximum de la vitesse de l'adaptateur).
- Veuillez procéder au branchement du connecteur USB-C de l'adaptateur sur le port USB-C de votre ordinateur portable / ordinateur de bureau (PC) qui soit libre à disposition. L'installation des pilotes informatiques s'achèvera. En cas de besoin, veuillez procéder au redémarrage (restart) de votre ordinateur portable / ordinateur de bureau (PC)

#### **VÉRIFICATION DES PILOTES INFORMATIQUES**

#### **Veuillez ouvrir le Gestionnaire de périphérique (Gestionnaire de périphériques) sous Windows , s'il vous plaît**

- Windows 10 : Démarrer / Gestionnaire de périphérique
- Windows 7 / Windows 8 / Windows 8.1 : Panneaux de configuration / Système et sécurité / Système / Gestionnaire de périphérique
- Dans le groupe d'Adaptateurs de réseau est (doit être) affiché « Realtek USB 2,5GbE Family Controller ».

#### **Veuillez ouvrir le Gestionnaire de périphérique (Gestionnaire de périphériques) dans le mac, s'il vous plaît**

- Veuillez brancher l'adaptateur sur votre macBook / ordinateur de bureau (PC), s'il vous plaît.
- Veuillez cliquer sur System Preferences → Network → USB Gigabit Ethernet device / « 10/100/1G/2.5G LAN » - c'est actif.

*Remarque : C'est que le symbole (point d'interrogation)* <sup>2</sup> ou le symbole *(point d'exclamation) , qui s'affichent à côté de l'adaptateur Ethernet dans Windows, indiquent une installation incorrecte. Si tel est le cas, veuillez procéder à la désinstallation (l'élimination) de l'adaptateur du*  *système et, aussitôt après, veuillez procéder à son débranchement et, finalement, veuillez reprendre le procédé d'installation, s'il vous plaît. Nous nous permettons de vous aussi recommander de procéder au redémarrage (restart) de votre ordinateur portable / ordinateur de bureau (PC).* 

#### **INSTRUCTIONS DE SÛRETÉ**

- Ne pas exposer aux températures extrêmes ni à l'humidité d'air.
- Veuillez utiliser, s'il vous plaît, des dessous (fonds) plats pour y poser le dispositif – pour éviter son glissement et tombée à terre.
- Veuillez garder, s'il vous plaît, le présent Guide d'instructions et mode d'emploi pour son éventuelle utilisation postérieure.

Veuillez collaborer, s'il vous plaît, avec le Département de Service :

- Pour vérifier le bon et correct fonctionnement du dispositif après une tombée à l'eau ou à terre.
- Pour vérifier le bon et correct fonctionnement quand le couvercle montre une rupture.
- Pour procéder à une réclamation du dispositif qui ne fonctionne pas conformément au présent Guide d'instructions et mode d'emploi.

#### **RÉPONSES AUX QUESTIONS FRÉQUEMMENT POSÉES**

À votre disposition sur notre page web **www.i-tec.pro**, où se trouvent sous l'onglet de « FAQ » qui correspondent au respectif produit.

#### **ESPECIFICACIONES**

- 1x cable USB-C integrado para la conexión al dispositivo (28 cm)
- 1x Ethernet 2,5GLAN RJ-45 port (Realtek RTL8156B)
- Sistemas operativos soportados: Windows 7 / 8 / 8.1 /10, macOS, Linux, Android, Chrome OS
- Dimensiones: 61 x 23 x 17 mm
- Peso: 35 g

#### **REQUISITOS DEL SISTEMA**

#### *Requisitos de hardware:*

• Windows 7 / 8 / 8.1 /10, macOS X, Linux, Android, Chrome OS

#### *Sistema operativo:*

 $\cdot$  Equipo con puerto USB-C o Thunderbolt<sup>TM</sup> 3

#### **DESCRIPCIÓN**

- **1.** Puerto RJ-45
- **2.** Conector USB-C
- **3.** Indicación LED

#### **INSTALACIÓN DE LOS CONTROLADORES** *Windows*

**No es necesario instalar los controladores.** Después de la conexión se instala automáticamente desde el sistema o desde Windows Update. En caso de problemas con la instalación, descargue el controlador de nuestro sitio web **www.i-tec.pro**.

#### *macOS*

**No es necesario instalar los controladores.** Después de la conexión se instala automáticamente en macOS X. En caso de problemas con la instalación, descargue el controlador de nuestro sitio web **www.i-tec.pro**.

#### **CONEXIÓN AL PORTÁTIL/PC**

Después de la instalación, conecte el adaptador a la red Ethernet.

- Conectar un extremo de un cable Ethernet en el adaptador de puerto RJ-45 (hasta que oiga un clic) y el otro extremo en un elemento activo de la red - HUB, switch, router (preferiblemente con velocidad Gigabit para aprovechar la velocidad máxima).
- Conectar el conector USB-C a un puerto USB-C libre de un ordenador portátil / PC. Completa la instalación de los controladores y, si es necesario, reinicie el ordenador portátil / PC.

#### **VERIFICACIÓN DE LOS CONTROLADORES Abra Administrador de dispositivos en Windows**

- Windows 10: Inicio / Administrador de dispositivos
- Windows 7 / Windows 8 / Windows 8.1: Panel de control / Sistema y seguridad / Sistema / Administrador de dispositivos
- En los adaptadores de red está (debe estar): «Realtek USB 2,5GbE Family Controller».

#### **Abra Administrador de dispositivos en mac**

- Conecte el adaptador al macBook/PC.
- Haga clic en las Preferencias del Sistema → Dispositivo de red → USB Gigabit Ethernet dispositivo / «USB LAN 10/100/1G/2.5G LAN» - está activo.

**Nota:** *Las marcas "signo de exclamación" o "signo de interrogación" junto al adaptador de Ethernet en Windows indica una instalación incorrecta. Por favor, retire el adaptador (desinstalar) del sistema, desconectarlo e intente instalar de nuevo. También se recomienda reiniciar el ordenador portátil / PC.*

#### **INSTRUCCIONES DE SEGURIDAD**

- No exponer a temperaturas y humedad extremas.
- Use el dispositivo en arandelas planas para evitar que se resbale y caiga al suelo.
- Guarde el manual para su uso posterior.
- En cooperación con el Departamento de Servicio:
- Verifiqar la funcionalidad después de caer al agua o al suelo.
- Verificar la funcionalidad cuando la tapa está rota.
- Reclamar el equipo que no funciona según el manual.

#### **PREGUNTAS FRECUENTES**

Disponible en nuestra página web **www.i-tec.pro**, en la pestaña "FAQ" de este producto.

#### **SPECIFICAZIONI TECNICHE**

- 1x cavo USB-C integrato per il collegamento al dispositivo (28 cm)
- 1x Ethernet 2,5GLAN RJ-45 port (Realtek RTL8156B)
- Sistemi operativi supportati:Windows 7 / 8 / 8.1 /10, macOS, Linux, Android, Chrome OS
- Dimensioni: 61 x 23 x 17 mm
- Peso: 35 g

#### **REQUISITI DI SISTEMA**

#### *Requisiti hardware:*

 $\cdot$  Dispositivo con una porta USB-C o Thunderbolt<sup>™</sup> 3 disponibile

#### *Sistema operativo:*

• Windows 7 / 8 / 8.1 /10, macOS X, Linux, Android, Chrome OS

#### **DESCRIZIONE**

- **1.** Porta RJ-45
- **2.** Cavo con connettore USB-C
- **3.** Spie LED

#### **INSTALLAZIONE STRUMENTI**

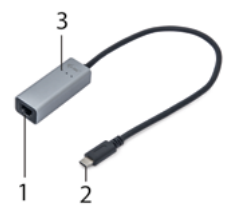

#### *Windows OS*

#### **Non occorre installare gli strumenti**

siccome vengono installati automaticamente dal sistema operativo o dal Windows Update, altrimenti scaricarli dalle seguenti pagine web: **www.i-tec.pro**.

#### *macOS*

**Non occorre installare gli strumenti** siccome vengono installati automaticamente dal sistema operativo macOS X, altrimenti scaricarli dalle seguenti pagine web: **www.i-tec.pro.**

#### **COLLEGAMENTO A NOTEBOOK/PC**

Dopo aver eseguito l'installazione, collegare l'adattatore alla rete Ethernet.

• Inserire un'estremità del cavo Ethernet nella porta RJ-45 dell'adattatore e spingerla fino a sentire un leggero click e collegare l'altra estremità al dispositivo attivo della rete (HUB, switch o

USB-C Gigabit Ethernet Adapter **IT** 

router), preferibilmente a quello che raggiunge la velocità Gigabit per sfruttare al massimo le caratteristiche dell'adattatore.

• Inserire il connettore USB-C dell'adattatore nella porta USB-C del notebook/PC. A questo punto l'installazione degli strumenti verrà completata. Se occorre, riavviare il notebook/PC.

#### **CONTROLLO STRUMENTI**

#### **Aprire il pannello di controllo nel Windows**

- Windows 10: Start / Pannello di controllo
- Windows 7 / Windows 8 / Windows 8.1: Pannello di controllo / Sistema e sicurezza / Sistema / Strumenti di amministrazione
- Nella cartella Adattatori di rete si trova (dovrebbe trovarsi) "Realtek USB 2,5GbE Family Controller".

#### **Aprire il pannello di controllo nel mac**

- Collegare l'adattatore a macBook/PC.
- Cliccare su System Preferences → Network → USB Gigabit Ethernet device / "USB 10/100/1G/2.5G LAN" – è attivo.

Annotazione: *Il segno del punto interrogativo*<sup>1</sup>: o del punto esclamativo<sup>1</sup> accanto all'adattatore Ethernet nel sistema operativo *Windows indica l'installazione errata. Si chiede di eliminare (disinstallare) l'adattatore dal sistema operativo, scollegarlo e ripetere tutta la procedura d'installazione. Si consiglia anche di riavviare il notebook/PC.*

#### **INSTRUCCIONES DE SEGURIDAD**

- No exponer a temperaturas y humedad extremas.
- Use el dispositivo en arandelas planas para evitar que se resbale y caiga al suelo.
- Guarde el manual para su uso posterior.
- En cooperación con el Departamento de Servicio:
- Verifiqar la funcionalidad después de caer al agua o al suelo.
- Verificar la funcionalidad cuando la tapa está rota.
- Reclamar el equipo que no funciona según el manual.

#### **PREGUNTAS FRECUENTES**

17 Disponible en nuestra página web **www.i-tec.pro** en la pestaña "FAQ" de este producto.

#### **SPECIFIKACE**

- 1x integrovaný USB-C kabel pro připojení k zařízení (28 cm)
- 1x Ethernet 2,5GLAN RJ-45 port (Realtek RTL8156B)
- $\cdot$  OS: Windows  $7/8/8.1/10$ , macOS, Linux, Android, Chrome OS
- Rozměry produktu: 61 x 23 x 17 mm
- Hmotnost produktu: 35 g

### **SYSTÉMOVÉ POŽADAVKY**

*Hardwarové požadavky:*

• Zařízení s volným USB-C nebo Thunderbolt™3 portem

*Operační systém:*

• Windows 7 / 8 / 8.1 /10, macOS X, Linux, Android, Chrome OS

#### **POPIS**

- **1.** RJ-45 port
- **2.** USB-C konektor
- **3.** LED indikace

#### **INSTALACE OVLADAČŮ**

#### *Windows OS*

**Není nutno instalovat ovladače,** po připojení se instalují automaticky ze systému nebo z Windows Update. V případě problémů s instalací si stáhněte ovladače z našich webových stránek **www.i-tec.pro**.

#### *macOS*

**Není nutno instalovat ovladače**, po připojení se instalují automaticky z macOS X. V případě problémů s instalací si stáhněte ovladače z našich webových stránek **www.i-tec.pro**.

#### **PŘIPOJENÍ K NOTEBOOKU / PC**

Po dokončení instalace připojte adaptér k Ethernet síti.

• Připojte jeden konec Ethernet kabelu do RJ-45 portu adaptéru (až uslyšíte zacvaknutí) a druhý konec do aktivního prvku vaší sítě – HUBu, switche, routeru (nejlépe s Gigabit rychlostí pro maximální využití rychlosti adaptéru).

USB-C Gigabit Ethernet Adapter CZ

• Připojte USB-C konektor adaptéru do volného USB-C portu notebooku/ PC. Dokončí se instalace ovladačů a v případě nutnosti restartujte notebook / PC.

#### **OVĚŘENÍ OVLADAČŮ Otevřete Správce zařízení ve Windows®**

- Windows® 10: Start / Správce zařízení
- Windows® 7 / Windows® 8 / Windows® 8.1: Ovládací panely / Systém a zabezpečení / Systém / Správce zařízení
- Ve skupině Síťové adaptéry je (měl by být) zobrazen "Realtek USB 2,5GbE Family Controller".

#### **Otevřete Správce zařízení v Mac®**

- Připojte adaptér k MacBooku / PC.
- Klikněte na System Preferences → Network → USB Gigabit Ethernet device / "USB 10/100/1G/2.5G LAN" - je aktivní.

*Poznámka: Značky (otazník) nebo (vykřičník) vedle Ethernet adapteru ve Windows indikuje nespávnou instalaci. Prosíme odstraňte (odinstalujte) adaptér ze systému, odpojte jej a opakujte instalaci znovu. Doporučujeme i restart notebooku / PC.* 

#### **BEZPEČNOSTNÍ POKYNY**

- Nevystavujte extrémním teplotám a vlhkosti vzduchu.
- Používejte zařízení na plochých podložkách vyvarujete se tím sklouznutí a pádu na zem.
- Uschovejte manuál pro pozdější možné použití.

V součinnosti se servisním oddělením:

- Ověřte funkčnost po pádu do vody nebo na zem.
- Ověřte funkčnost při prasknutí krytu.
- Reklamujte zařízení nefungující dle manuálu.

### **ČASTO KLADENÉ OTÁZKY**

K dispozici na našem webu **www.i-tec.pro** v záložce "FAQ" u tohoto produktu.

#### **SPECYFIKACJA**

- 1x zintegrowany kabel USB-C do podłączenia do urządzenia (28 cm)
- 1x Ethernet 2,5GLAN RJ-45 port (Realtek RTL8156B)
- Obsługiwane systemy operacyjne: Windows 7 / 8 / 8.1 /10, macOS, Linux, Android, Chrome OS
- Wymiary: 61 x 23 x 17 mm
- $\cdot$  Waga: 35 g

#### **WYMAGANIA SPRZĘTOWE**

#### *Wymagania hardwarowe:*

Urządzenie z wolnym portem USB-C lub Thunderbolt™ 3

#### *System operacyjny:*

Windows 7 / 8 / 8.1 / 10; macOS X; Linux; Android; Chrome OS

#### **OPIS**

- **1.** Port RJ-45
- **2.** Kabel ze złączem USB-C
- **3.** Dioda LED

#### **INSTALACJA STEROWNIKÓW**

*System operacyjny Windows:*

**Instalacja sterowników nie jest konieczna,** po podłączeniu

instalacja sterowników przebiega automatycznie - z systemu lub z Windows Update. W razie problemów z instalacia prosimy pobrać sterowniki z naszych stron internetowych **www.i-tec.pro**.

#### *System operacyjny mac:*

**Nie ma potrzeby dodatkowego instalowania sterowników.** W systemie macOS X sterowniki instalują się automatycznie po podłączeniu urządzenia. W razie problemów z instalacją prosimy pobrać sterowniki z naszych stron internetowych **www.i-tec.pro**.

#### **PODŁĄCZENIE DO KOMPUTERA**

Gdy sterowniki zostaną zainstalowane podłącz adapter do sieci Ethernet.

• Podłącz kabel Ethernet do portu Ethernet w adapterze, drugi koniec kabla podłącz do wolnego portu w routerze, switchu, lub HUBie sieciowym.

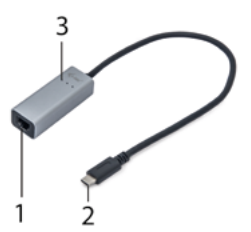

 $20$ 

USB-C Gigabit Ethernet Adapter PL

• Podłącz wtyk USB-C do wolnego portu USB-C w komputerze. Pojawi się komunikat o zakończeniu instalacji urządzenia.

#### **WERYFIKACJA STEROWNIKA**

#### **Aby sprawdzić czy instalacja przebiegła prawidłowo należy w systemie Windows uruchomić Menedżer Urządzeń**

- W Windows 10 uruchomić: Start / Menedżer Urządzeń
- W Windows 7 / Windows 8 / Windows 8.1 uruchomić: Panel sterowania / System i zabezpieczenia / System / Menedżer Urządzeń
- W grupie Karty sieciowe, powinno być urządzenie "Realtek USB 2,5GbE Family Controller".

#### **Aby sprawdzić czy instalacja przebiegła prawidłowo należy w systemie mac uruchomić Menedżer Urządzeń**

- Podłącz urządzenie do portu USB macBooku / PC.
- Naciśnij System Preferences → Network → USB Gigabit Ethernet device / "USB 10/100/1G/2.5G LAN" powinno być aktywne

*Informacja: Jeżeli obok urządzenia na liście pojawił się symbol znak zapytania lub wykrzyknik , oznacza to, że urządzenie nie zostało zainstalowane poprawnie. W takim przypadku należy wykasować urządzenie z listy, odłączyć od komputera, a następnie powtórzyć instalację. Zalecane jest również ponowne uruchomienie notebooka / PC.*

#### **INSTRUCKJE BEZPIECZEŃSTWA**

- Nie narażać na działanie wysokich temperatur i wysokiej wilgotności.
- Używać urządzenia na powierzchniach płaskich w celu uniknięcia upadku.
- Zachować instrukcję do ewentualnego późniejszego użycia.

We współpracy z działem serwisu:

- Sprawdzić funkcjonalność po upadku do wody lub na twarda powierzchnię
- Sprawdzić funkcjonalność gdy obudowa uległa uszkodzeniu
- Odesłać urządzenie gdy nie pracuje zgodnie z instrukcją.

#### **CZĘSTO ZADAWANE PYTANIA**

Dostępne na naszych stronach www.i-tec.pro w zakładce "FAQ" przy niniejszym produkcie.

### **ŠPECIFIKÁCIE**

- 1x integrovaný USB-C kábel pre pripojenie k zariadeniu (28 cm)
- 1x Ethernet 2,5GLAN RJ-45 port (Realtek RTL8156B)
- Podporované OS: Windows 7 / 8 / 8.1 /10, macOS, Linux, Android, Chrome OS
- Rozmery: 61 x 23 x 17 mm
- Hmotnosť: 35 g

#### **SYSTÉMOVÉ POŽIADAVKY**

*Hardwarové požiadavky:* Zariadenie s voľným USB-C alebo Thunderbolt™ 3 portom

*Operačný systém:* Windows7 / 8 / 8.1 / 10, macOS X, Linux, Android, Chrome OS

### **INŠTALÁCIA OVLÁDAČOV**

*Windows OS*

**Nie je nutné inštalovať ovládače,** po pripojení sa inštalujú automaticky zo systému alebo Windows Update. V prípade problémov s inštaláciou si stiahnite ovládače z našich webových stránok **www.i-tec.pro**.

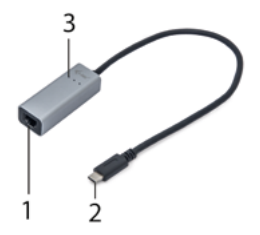

#### *macOS*

**Nie je nutné inštalovať ovládače,** po pripojení sa inštalujú automaticky z macOS X. V prípade problémov s inštaláciou si stiahnite ovládače z našich webových stránok **www.i-tec.pro** .

#### **PRIPOJENIE K NOTEBOOKU / PC**

Po dokončení inštalácie pripojte adaptér k Ethernet sieti.

• Pripojte jeden koniec Ethernet kábla do RJ-45 portu adaptéra (až začujete zacvaknutie) a druhý koniec do aktívneho prvku vašej siete – HUBu, switcha, routeru (najlepšie s Gigabit rýchlosťou pre maximálne využitie rýchlosti adaptéra).

• Pripojte USB-C konektor adaptéra do voľného USB-C portu notebooku / PC. Dokončí sa inštalácia ovládačov a v prípade nutnosti si reštartujte notebook / PC.

#### **OVERENIE OVLÁDAČOV**

#### **Otvorte Správca zariadení vo Windows**

- Windows 10: Start / Správca zariadení
- Windows 7 / Windows 8 / Windows 8.1: Ovládacie panely / Systém a zabezpečenie / Systém / Správca zariadení
- V skupine Sieťové adaptéry je (mal by byť) zobrazený "Realtek USB 2,5GbE Family Controller".

#### **Otvorte Správca zariadení v mac**

- Pripojte adaptér k macBooku / PC.
- Kliknite na System Preferences → Network → USB Gigabit Ethernet device / "USB 10/100/1G/2.5G LAN" - je aktívny.

*Poznámka: Značky otáznik alebo výkričník vedľa Ethernet adaptéra vo Windows indikuje nesprávnu inštaláciu. Prosíme o odstránenie (odinštaláciu) adaptéra zo systému, odpojte ho a opakujte inštaláciu znova. Doporučujeme i reštart notebooku / PC.* 

#### **BEZPEČNOSTNÉ POKYNY**

- Nevystavujte extrémnym teplotám a vlhkosti vzduchu.
- Používajte zariadenie na plochých podložkách vyvarujete sa tým skĺznutiu a pádu na zem.
- Uschovajte manuál pre neskoršie použitie.

V súčinnosti so servisným oddelením:

- Overte funkčnosť po páde do vody alebo na zem.
- Overte funkčnosť pri prasknutí krytu.
- Reklamujte zariadenie nefungujúce podľa manuálu.

#### **ČASTO KLADENÉ OTÁZKY**

K dispozícii na našom webe www.i-tec.pro v záložke "FAQ" pri tomto produkte.

#### **SPECIFIKACIJA**

- 1x integruotas USB-C kabelis prijungimui prie įrenginio (28cm)
- 1x Ethernet 2,5GLAN RJ-45 port (Realtek RTL8156B)
- Remiamos OS: Windows  $7/8/81/10$ , macOS, Linux, Android, Chrome OS
- Matmenys: 61 x 23 x 17 mm
- Svoris: 35 g

#### **SISTEMOS REIKALAVIMAI**

*Reikalavimai įrangai:* Įrenginys su laisvu USB-C arba ThunderboltTM 3 prievadu

*Operacinė sistema:* Windows 7 / 8 / 8.1 /10, macOS, Linux, Android, Chrome OS

#### **APRAŠYMAS**

- **1.** RJ-45 prievadas
- **2.** Kabelis su jungtimi USB-C
- **3.** LED dioda

#### **VALDYMO PULTŲ INSTALIACIJA**

#### *Windows OS*

**Tvarkyklės instaliuoti nereikia,** po prisijungimo instaliuojasi automatiškai iš sistemos arba Windows Update. Arba valdymą atsisiųskite iš interneto **www.i-tec.pro**.

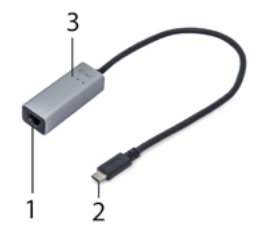

#### *macOS*

**Tvarkyklės instaliuoti nereikia**, po prisijungimo instaliuojasi automatiškai iš macOS X. Arba valdymą atsisiųskite iš interneto **www.i-tec.pro**.

#### **PRIJUNGTAS PRIE NEŠIOJAMO KOMPIUTERIO / PC**

Prijunkite adapterį prie Ethernet tinklo baigus instaliaciją.

• Prijunkite kokybišką Ethernet kabelį prie RJ-45 adapterio porto, o kitą galą į aktyvų Jūsų tinklo elementą – HUB, switch, router (geriausia su Gigabit greičiu maksimaliam greičio adapterio panaudojimui).

USB-C Gigabit Ethernet Adapter LT

• Prijunkite USB-C konektorių prie adapteriaus į laisvą USB-C portą nešiojamojo kompiuterio / PC. Pasibaigus valdymo pultų instaliacijai,jei yra būtina paleiskite iš naujo nešiojamojo kompiuterio / PC.

#### **VALDYMO PULTŲ PATVIRTINIMAS Atidarykite Įrenginio valdiklį Windows**

- Windows 10: Start / Įrenginio valdiklis
- Windows 7 / Windows 8 / Windows 8.1: Valdymo paneliai / Sistema ir apsauga / Sistema / Irenginio valdiklis
- Windows XP / Windows Vista: Valdymo paneliai / Sistema / Hardware / Irenginio valdiklis
- Grupėje Tinklo adapteriai yra (turėtų būti) parodyti "Realtek USB 2,5GbE Family Controller".

#### **Atidarykite Įrenginio valdiklį v mac**

- Prijunkite adapterį prie macBook / PC.
- Paspauskite ant System Preferences → Network → USB Gigabit Ethernet device / "USB 10/100/1G/2.5G LAN" – yra aktyvi.

**Pastaba:** Ženklai klaustukas <sup>1</sup>1 arba šauktukas **1** šalia Ethernet *adapteris in Windows rodo neteisingą instalaciją. Prašome pašalinti (išinstaliuoti) adapterį iš sistemos, atjunkite jį ir pakartokite instaliaciją iš naujo. Patariame iš naujo paleisti nešiojamojo kompiuterio / PC.*

#### **NAUDOJIMO SAUGOS TAISYKLĖS**

- Saugoti nuo aukštos temperatūros ir drėgmės.
- Įrenginį naudoti ant lygių neslidžių paklotų išvengsite slydimo ir kritimo ant žemės.
- Vadovą saugokite vėlesniam naudojimui.

Bendradarbiaudami su servisu:

- Patikrinkite veikimą po įkritimo į vandenį arba nukritimo ant žemės.
- Įskilus dangčiui patikrinkite veikimą.
- Jeigu įrenginys neveikia pateikite pretenzijas vadovaudamiesi įrenginio vadovu.

### **DAŽNAI UŽDUODAMI KLAUSIMAI**

Rasite mūsų svetainėje: **www.i-tec.cz/en/** skiltyje "FAQ" prie šio produkto.

#### **SPECIFICATIES**

- 1x geïntegreerde USB-C-kabel voor aansluiting op het apparaat (28 cm)
- 1x Ethernet 2,5GLAN RJ-45 port (Realtek RTL8156B)
- Ondersteunde besturingssystemen: Windows 7 / 8 / 8.1 /10, macOS, Linux, Android, Chrome OS
- Afmetingen: 61 x 23 x 17 mm
- Gewicht: 35 g

#### **SYSTEEMVEREISTEN**

#### *Hardware-vereisten:*

Apparaat met vrije USB-C of ThunderboltTM 3-poort

#### *Besturingssysteem:*

Windows 7 / 8 / 8.1 / 10; macOS X; Linux; Android; Chrome OS

#### **BESCHRIJVING**

- **1.** RJ-45-poort
- **2.** USB-C-connectorkabel
- **3.** LED-indicatie

#### **DRIVERS INSTALLEREN**

#### *Windows OS*

Er hoeven geen drivers te worden geïnstalleerd, want die worden automatisch geïnstalleerd vanuit het systeem of vanuit Windows Update. Download bij problemen de drivers van onze website: **www.i-tec.pro**.

#### *macOS*

26

Er hoeven geen drivers te worden geïnstalleerd, want die worden na aansluiting automatisch geïnstalleerd vanuit macOS X. Download bij installatieproblemen de drivers van onze website: **www.i-tec.pro**.

#### AANSLUITEN OP EEN LAPTOP/PC

Sluit de adapter na voltooiing van de installatie aan op het Ethernetnetwerk.

• Sluit het ene uiteinde van de Ethernet-kabel aan op de RJ-45-poort van de adapter (totdat u een klik hoort) en het andere uiteinde op het actieve netwerkelement – HUB, switches, router (bij voorkeur met Gigabit-snelheid om de adaptersnelheid te maximaliseren).

USB-C Gigabit Ethernet Adapter Number 1988 and Number 1988 and Number 1988 and Number 1988 and Number 1988 and Nu

• Sluit de USB-C-adapterconnector aan op de vrije USB-C-poort van uw laptop/pc. Voltooi de installatie van de drivers en start, indien nodig, de laptop/pc.

#### **DE DRIVERS CONTROLEREN Open Apparaatbeheer in Windows**

- Windows 10: Start / Apparaatbeheer
- Windows 7 / Windows 8 / Windows 8.1: Configuratiescherm / Systeem en beveiliging / Systeem / Apparaatbeheer
- In de groep Netwerkadapters wordt (moet worden) weergegeven de "Realtek USB 2,5GbE Family Controller".

#### **Open Apparaatbeheer in mac**

- Sluit de adapter aan op uw macBook/pc.
- Klik op Systeemvoorkeuren → Netwerk → USB Gigabit Ethernetapparaat "USB 10/100/1G/2.5G LAN" – is actief.

**Opmerking:** Een vraagteken **1** of uitroepteken **!** naast de Ethernet*adapter in Windows geeft een foutieve installatie aan. Verwijder (deinstalleer) de adapter van het systeem, ontkoppel hem en voer de installatie opnieuw uit. We raden ook aan om uw laptop/pc opnieuw op te starten.* 

#### **VEILIGHEIDSINSTRUCTIES**

- Niet blootstellen aan extreme temperaturen en luchtvochtigheid.
- Gebruik de apparatuur op een vlakke ondergrond zo voorkomt u dat de apparatuur wegglijdt en op de grond valt.
- Bewaar de handleiding voor eventueel later gebruik.

In samenwerking met de serviceafdeling:

- Controleer de functionaliteit na een val in water of op de grond.
- Controleer de functionaliteit als het deksel een scheur opgelopen heeft.
- Reclameer de apparatuur als die niet volgens de handleiding functioneert.

#### **VEELGESTELDE VRAGEN**

Beschikbaar op onze website **www.i-tec.pro** op het tabblad "FAQ" bij dit product.

#### **EUROPEAN UNION ONLY NOTE: MARKING IS IN COMPLIANCE WITH EU WEEE DIRECTIVE**

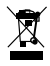

#### **ENGLISH**

This equipment is marked with the above recycling symbol. It means that at the end of the life of the equipment you must dispose of it separately at an appropriate collection point and not place it in the normal domestic unsorted waste stream. This wil benefit the environment for all. (European Union only)

#### DEUTSCH

Dieses Produkt trägt das Recycling-Symbol gemäß der EU-Richtinie. Das bedeutet, dass das Gerät am Ende der Nutzungszeit bei einer kommunalen Sammelstelle zum recyceln abgegeben werden muss, (kostenloss). Eine Entsorgung űber den Haus-/Restműll ist nicht gestattet. Dies ist ein aktiver Beitrag zum Umweltschutz. (Nur innerhalb der EU)

#### **FRANÇAIS**

Ce dispositif est revêtu du marquage avec le symbole de recyclage indiqué ci-dessus. Ça veut dire, qu'une fois découlée la vie utile dudit dispositif, vous vous voyez dans l'obligation d'assurer, que le dispositif se trouve déposé en un respectif centre de collecte, dûment établi à cette fin, et non en d'autres centres de ramassage qui soient destinés à déposer de courants déchets municipaux non triés. De cette manière, on contribue considérablement à une amélioration en matière d'environnement où nous vivons tous. (Seulement pour l'Union Européenne).

#### **ESPAÑOL**

El dispositivo está indicado por el símbolo de reciclaje. Esto significa que al final de la vida útil de la instalación, debe asegurarse de que se almacene por separado en un punto de recolección establecido para este fin y no en los lugares designados para la eliminación de desechos municipales ordinarios sin clasificar. Contribuirá a mejorar el medio ambiente de todos nosotros. (Sólo para la Unión Europea)

#### **ITALIANO**

Questo dispositivo è contrassegnato con il seguente simbolo di riciclaggio. Si chiede di consegnarlo alla fine del suo ciclo di vita a un Centro di raccolta dei rifiuti differenziati istituita per questo scopo e non in altri centri indicati per depositare rifiuti urbani normali non differenziati. In questo modo si contribuisce al miglioramento della qualità dell'ambiente (valido soltanto per l'Unione Europea).

#### **ČEŠTINA**

Toto zařízení je označeno výše uvedeným recyklačním symbolem. To znamená, že na konci doby života zařízení musíte zajistit, aby bylo uloženo odděleně na sběrném místě, zřízeném pro tento účel a ne na místech určených pro ukládání běžného netříděného komunálního odpadu. Přispěje to ke zlepšení stavu životního prostředí nás všech. (Pouze pro Evropskou unii)

#### **SLOVENSKY**

Toto zariadenie je označené vyššie uvedeným recyklačným symbolom. To znamená, že na konci doby života zariadenia musíte zaistiť, aby bolo uložené oddelene na zbernom mieste, zriadenom pre tento účel a nie na miestach určených pre ukladanie bežného netriedeného komunálneho odpadu. Prispeje to k zlepšeniu životného prostredia nás všetkých. (Iba pre Európsku úniu)

#### **POLSKI**

To urządzenie oznakowane jest specjalnym symbolem odzysku. Pookresie użytkowania trzeba je zwrócic do odpowiedniego punktu zbiörki i nie wolno umiestczać go razem z nieposortowanymi odpadami. Takie dzialanie przyniese korzyść dla środowiska. (Tylko w Unii Europejskiej)

#### **LIETUVIU**

Šis gaminys yra pažymetas specialiu atlieku tvarkymo ženklu. Baigus eksploataciją, gaminys turi buti atiduotas i atitinkamą surinkimo punktą ir negali buti šalinamas kartu su nerušiuojamomis atliekomis. Tokie Jusu veiksmai prisides prie aplinkos apsaugos. (Tiktai Europos Sąjungoje)

#### **NEDERLANDS**

Dit apparaat is voorzien van het bovenvermelde recyclingsymbool. Dit betekent dat u aan het einde van de levensduur van het apparaat ervoor dient te zorgen dat het afzonderlijk wordt opgeslagen op een verzamelpunt dat hiervoor is ingericht en niet op plaatsen die zijn aangewezen voor de verwijdering van gewoon ongesorteerd gemeentelijk afval. Dit zal bijdragen aan de verbetering van de leefomgeving van ons allemaal. (Alleen voor de Europese Unie)

#### **EU DECLARATION OF CONFORMITY / EU KONFORMITÄTSERKLÄRUNG / DÉCLARATION EU DE CONFORMITÉ / DECLARACIÓN UE DE CONFORMIDAD / DICHIARAZIONE DI CONFORMITÀ UE / EU PROHLÁŠENÍ O SHODĚ / EU PREHLÁSENIE O ZHODE / EU DECLARACJA ZGODNOŚCI / ES ATITIKTIES DEKLARACIJA / EU-CONFORMITEITSVERKLARING**

#### **Manufacturer, Der Hersteller, Le fabricant, Fabricante, Produttore, Výrobce, Výrobca, Producent, Gamintojas, De fabrikant:**

i-tec Technologies s.r.o., Kalvodova 2, 709 00 Ostrava *–* Mariánské Hory, Czech Republic

declares that this product / erklärt hiermit, dass das Produkt / déclare que ce produit / declara que este producto / dichiara che il seguente prodotto / tímto prohlašuje, že výrobek / týmto prehlasuje, že výrobok / deklaruje, że produkt / šiuo pareiškia, kad gaminys / verklaart hierbij dat het product

**Product, Bezeichnung, Le prénom, Producto, Prodotto, Název, Názov, Nazwa, Gaminys, Naam:** *i-tec USB-C Metal 2.5Gbps Ethernet Adapter* **Model, Modell, Modèle, Modelo, Modello, Modelis:** *C31METAL25LAN*

#### **Determination, Bestimmung, La détermination, Determinación, Determinazione, Určení, Určenie, Opcje, Ustatymas, Doel:**

Product is determined for using in PC as equipment. Das Produkt ist für Austattung und als Zubehör von Computern bestimmt. Le produit est déterminé pour une utilisation sur PC comme équipement. El producto se determina para usar en PC como equipo. Destinato per essere usato come attrezzatura informatica o come accessorio per computer. Výrobek je určen pro přístrojové vybavení a jako příslušenství do počítačů. Výrobok je určený pre prístrojové vybavenie a jako príslušenstvo do počítačov. Produkt jest przeznaczony do współpracy z komputerem jako akcesorium. Gaminys yra skirtas įrangai papildyti ir naudojamas kaip priedas kompiuteriams. Het product is bedoeld als uitrusting voor apparaten en als computeraccessoire.

Meets the essential requirements according to / Es entspricht den Anforderungen der Richtlinien / Répond aux exigences essentielles selon / Cumple los requisitos esenciales según / Soddisfa i requisiti essenziali secondo / Splňuje tyto požadavky / Spĺňa tieto požadavky / Spełnia następujace wymagania / Atitinka esminius reikalavimus pagal / Het voldoet aan de volgende vereisten: EC Directive 2014/30/EU, and 2011/65/EU

**EMS (For EMC, Für EMC, Pour la CEM, Para EMC, Per la compatibilità elettromagnetica, Pro EMC, Pre EMC, Dla Kompatybilności elektromagnetycznej, Skirtas EMC, Voor EMC):** EN 55032:2015; EN 61000-3-2:2018; EN 61000-3-3:2017; EN 55024:2014+A1:2015

#### **RoHS:**

2011/65/EU; EU 2015/863

and it is safety under conditions of standard application / und ist sicher bei standardmäßiger Nuttzung / et c'est la sécurité dans des conditions d'application standard / y es seguridad bajo condiciones de aplicación estándar / ed è sicuro in condizioni d'uso normali / a je bezpečný za podmínek obvyklého použití / a je bezpečný za podmienok obvyklého použitia / oraz jest produktem bezpiecznym przy standardowym wykorzystywaniu / ir naudojant įprastomis sąlygomis yra saugus /en is veilig onder de omstandigheden van normaal gebruik

**Additional information, Ergänzende Angaben, Information Información Adicional, Informazioni Doplňující informace, Doplňujúce informácie, Dodatkowe informacje, Papildoma informacija, Aanvullende informatie:**

Identification Mark, Identifikationskennzeichen, La marque d'identification, Marca de identificación, Segno di identificazione, Identifikační značka, Identifikačná značka, Znak identyfikacyjny, Identifikavimo ženklas, Identificatiemerk:

# $\epsilon$

Ostrava 23. 03. 2021

Ua in

Ing. Lumír Kraina *Executive Name and Signature, Geschäftsführer, Exécutif et signature, Nombre y firma del gerente, Amministratore, Jednatel, Konatel, Nazwisko osoby upowaznionej, Vadovas, Zaakvoerder*

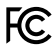

#### **FCC COMPLIANCE STATEMENT**

This equipment has been tested and found to comply within the limits of a Class B digital device pursuant to Part 15 of the FCC Rules. These limits are designed to provide reasonable protection against harmful interference in a residential installation.

## www.i-tec.pro